#### **RENCANA PELAKSANA PEMBELAJARAN**

#### **A. Identitas Program Pendidikan**

**Nama Sekolah : SMK SIWA LIMA ST. JOSEP LANGGUR Mata Pelajaran : Komputer dan Jaringan Dasar Komp. Keahlian : TKJ Kelas/Semester : X / 1 (satu) Tahun Pelajaran : 2019 / 2020 Alokasi Waktu : 10 x 45 Menit**

#### **B. Kompetensi Inti dan Kompetensi Dasar**

#### **Kompetensi Inti**

Memahami, menerapkan, menganalisis, dan mengevaluasi tentang pengetahuan faktual, konseptual, operasional dasar, dan metakognitif sesuai dengan bidang dan lingkup kerja Teknik Komputer dan Informatika pada tingkat teknis, spesifik, detil, dan kompleks, berkenaan dengan ilmu pengetahuan, teknologi, seni, budaya, dan humaniora dalam konteks pengembangan potensi diri sebagai bagian dari keluarga, sekolah, duniakerja, warga masyarakat nasional, regional, dan internasional.

Melaksanakan tugas spesifik, dengan menggunakan alat, informasi, dan prosedur kerja yang lazim dilakukan serta menyelesaikan masalah sederhana sesuai dengan bidang dan lingkup kerja Teknik Komputer dan Informatika

Menampilkan kinerja mandiri dengan mutu dan kuantitas yang terukur sesuai dengan standar kompetensi kerja.

Menunjukkan keterampilan menalar, mengolah, dan menyaji secara efektif, kreatif, produktif, kritis, mandiri, kolaboratif, komunikatif, dan solutif dalam ranah abstrak terkait dengan pengembangan dari yang dipelajarinya di sekolah, serta mampu melaksanakan tugas spesifik dibawah pengawasan langsung.

Menunjukkan keterampilan mempersepsi, kesiapan, meniru, membiasakan gerak mahir, menjadikan gerak alami, sampai dengan tindakan orisinal dalam ranah konkret terkait dengan pengembangan dari yang dipelajarinya di sekolah, serta mampu melaksanakan tugas spesifik dibawah pengawasan langsung.

#### **Kompetensi Dasar**

- 3.2 Menerapkan perakitan komputer
- 4.2 Merakit komputer

## **C. Indikator Pencapaian Kompetensi**

- 3.2 Menerapkan perakitan komputer
	- 3.2.1 Menjelaskan bagian-bagian perangkat keras komputer
	- 3.2.2 Menentukan spesifikasi komputer sesuai dengan kebutuhan pekerjaan
	- 3.2.3 Menentukan langkah-langkah perakitan komputer sesuai standar industri
- 4.2 Merakit komputer
	- 4.2.1 Menerapkan prosedur K3 perakitan komputer
	- 4.2.2 Melakukan perakitan komputer sesuai standar industri
	- 4.2.3 Membuat laporan perakitan komputer

## **Tujuan Pembelajaran**

- 1. Setelah kegiatan pembelajaran diharapkan peserta didik dapat mendemonstrasikan perakitan komputer dengan benar
- 2. Setelah kegiatan pembelajaran diharapkan peserta didik dapat mempraktekkan perakitan komputer dengan tepat
- 1. Setelah kegiatan pembelajaran diharapkan peserta didik dapat memproduksi perakitan komputer dengan benar
- 2. Setelah kegiatan pembelajaran diharapkan peserta didik dapat mengoperasikan perakitan komputer dengan tepat

### **D. Materi Pembelajaran**

- Dasar Komputer
- Arsitektur dan Organisasi Komputer
- Prinsip dan cara kerja komputer
- Anatomi dan bagian-bagian perangkat keras komputer
- Alat kerja perakitan komputer
- Cara melakukan perakitan komputer

Prosedur pembuatan laporan perakitan komputer

## **E. Pendekatan, Strategi, Metode**

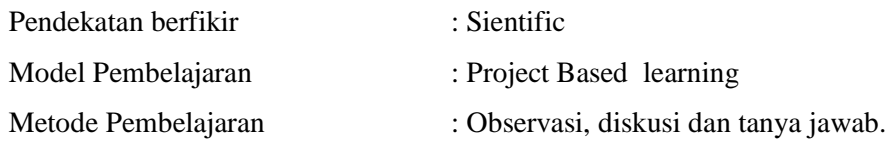

## **F. Kegiatan Pembelajaran**

#### Pertemuan ke 1 -2

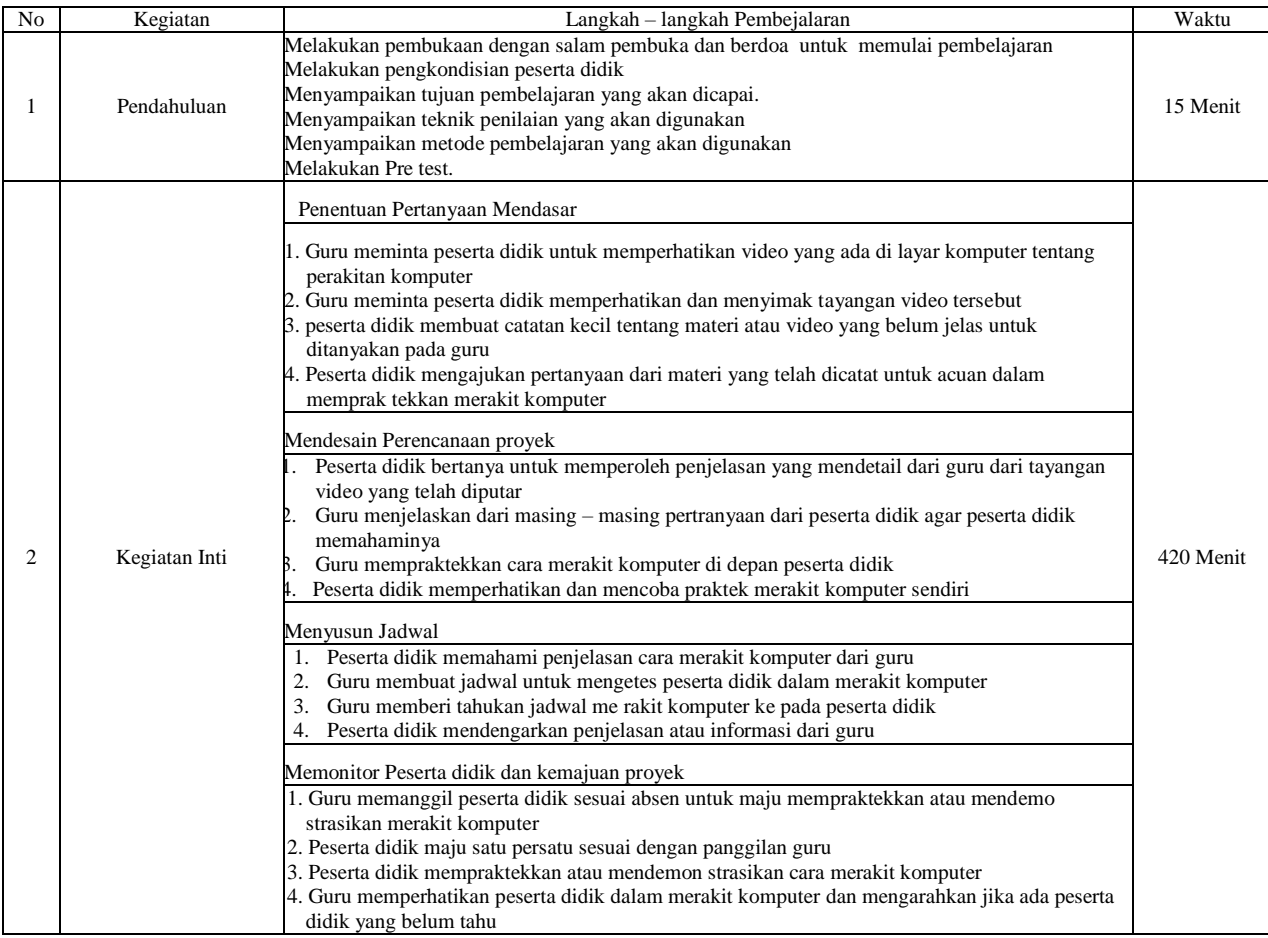

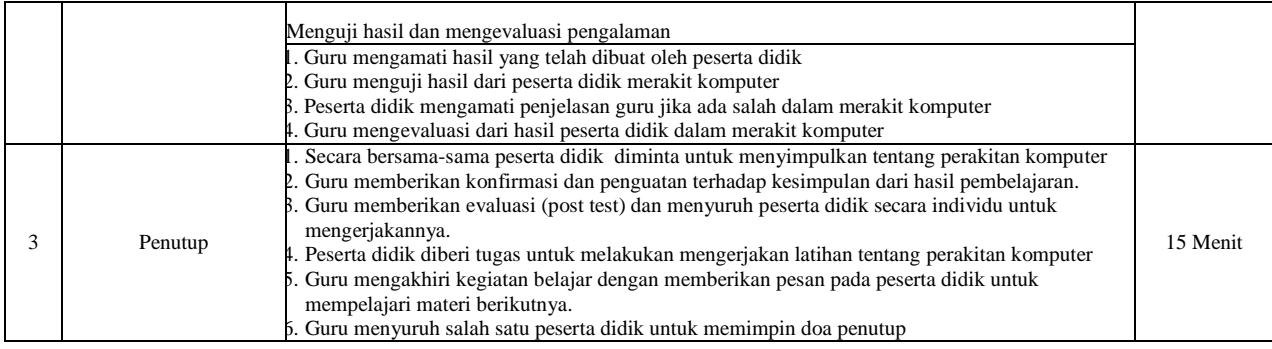

**Alat/ bahan, Media Pembelajaran**

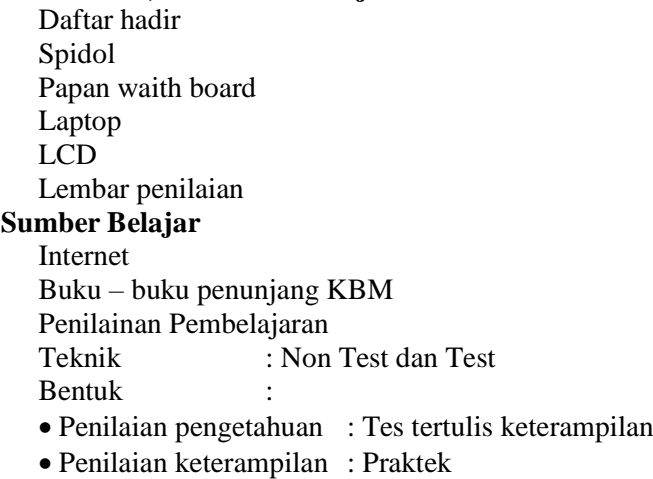

#### **URAIAN MATERI**

Perakitan Komputer yaitu, merangkai semua komponen komponen computer untuk menjadi sebuah PC yang siap digunakan. Salah satu perangkst computer yang harus dirangkai adalah klomponen pada motherboard. Komponen motherboard dapat dijelaskan sebagai berikut :

Motherboard adalah pusat pengendali yang mengatur kerja dari semua komponenl yang terpasang padanya.

Mengatur pemberian daya listrik pada setiap komponen PC. Lalu lintas data semuanya diatur oleh motherboard, mulai dari peranti peyimpanan (harddisk, CD-ROM), peranti masukan data (keyboard, mouse, scanner), atau printer untuk mencetak. Pada akhir tahun 1980-an dan selama dekade 1990-an, pasar prosesor untuk PC didominasi oleh Intel. Ada beberapa perusahaan prosesor untuk PC, tetapi pengaruh mereka kalah jauh dibanding Intel. Lagi pula rata-rata prosesor buatan mereka masih mengambil desain x86 buatan Intel juga.

Mulai akhir tahun 90-an dan awal tahun 2000, kondisi tersebut berubah. Pasar prosesor tidak lagi terlalu tergantung pada Intel, karena pesaing mereka, AMD, mengeluarkan prosesor K6-2 dan Athlon yang ternyata mampu bersaing dengan prosesor buatan Intel. Dan di tahun itu pula sebuah industri penghasil chipset asal Taiwan, VIA Technologies, juga telah mampu membuat chipset yang berkualitas dan berharga murah. Para produsen motherboard tidak lagi tergantung pada Intel untuk merancang dan membuat motherboard mereka, sehingga perkembangan teknologi dan desain motherboard mengalami peningkatan yang sangat pesat.

Selain itu, demam overclocking juga turut menyumbangkan peranan dalam perkembangan dunia motherboard. Para produsen motherboard berlomba-lomba mengeluarkan motherboard yang dirancang mampu memberikan tingkat overclock yang tinggi, tapi tetap mampu menjaga kestabilan sistem. Pokoknya, kalau ada motherboard yang tidak bisa digunakan untuk meng-overclock prosesor dan memori, maka hampir dapat dipastikan motherboard tersebut kurang laku di pasaran.

Motherboard komputer, khususnya motherboard komputer PC disusun atas berbagai komponen yang diperlukan dalam membangun sebuah sistem computer. Komponen-komponen yang umumnya ada dalam sebuah motherboard adalah:

- 1. Soket Prosesor. Soket ini merupakan tempat dimana prosesor dipasang. Jenis soket menentukan prosesor apa yang bisa dipasang pada soket tersebut. Jadi soket tertentu hanya bisa dipasang prosesor tertentu saja.
- 2. Slot Memori. Slot ini digunakan untuk memasang memori utama komputer. Jenis slot memori juga berbeda-beda, tergantung sistem yang digunakannya.
- 3. Northbridge, merupakan sebutan bagi komponen utama yang mengatur lalu lintas data antara prosesor dengan sistem memori dan saluran utama motherboard.
- 4. Southbridge, sebutan untuk komponen pembantu northbridge yang menghubungkan northbridge dengan komponen atau periferal lainnya.
- 5. Slot PCI Express x16, merupakan slot khusus yang bisa dipasangi kartu VGA generasi terbaru.
- 6. Slot PCI Express x1, merupakan slot untuk memasang periferal (kartu atau card) lainnya selain kartu VGA.
- 7. Slot AGP, merupakan slot khusus untuk memasang kartu VGA generasi sebelum adanya slot PCI Express.
- 8. Slot PCI, merupakan slot umum yang biasa digunakan untu memasang kartu atau card dengan kecepatan di bawah slot AGP dan PCI Express.
- 9. BIOS (Basic Input-Ouput System). Merupakan program kecil yang dimasukkan ke dalam IC ROM atau Flash yang digunakan untuk menyimpan konfigurasi dari sebuah motherboard.
- 10.Baterai CMOS, baterai khusus untuk memberikan daya pada BIOS.
- 11.Port SATA, merupakan antarmuka untuk media penyimpanan generasi terbaru. Port SATA bisa digunakan untuk menghubungkan Hard Disk dengan sistem komputer.
- 12.Port IDE, merupakan antarmuka media penyimpanan sebelum generasi SATA.
- 13.Port Floppy Disk, digunakan untuk menghubungkan media *removable*atau media penyimpanan yang bisa dicopot yaitu Disket atau Floppy Disk.
- 14.Port Power, yaitu port untuk memberikan daya kepada sistem komputer.

Back Panel, merupakan kumpulan port yang biasanya diletakkan di belakang casing atau wadah komputer PC. Port atau colokan yang biasanya ada di belakang casing komputer PC adalah:

- 1. Port PS/2 Mouse, untuk menghubungkan mouse dengan komputer.
- 2. Port PS/2 Keyboard, untuk memasang keyboard.
- 3. Port Paralel, untuk memasang periferal kecepatan rendah dengan lebar data delapan bit. Biasanya digunakan untuk memasang printer sebelum generasi USB.
- 4. Port Serial, digunakan untuk memasang periferal kecepatan rendah dengan mode transfer data serial. Namun saat ini jarang digunakan.
- 5. Port SPDIF, digunakan untuk menghubungkan komputer dengan periferal audio seperti home theatre.
- 6. Port Firewire, untuk menghubungkan peralatan eksternal kecepatan tinggi seperti video capture atau streaming video.
- 7. Port RJ45, digunakan untuk menghubungkan komputer dengan jaringan LAN.
- 8. Port USB, digunakan untuk antarmuka dengan periferal atau peralatan eksternal generasi baru yang menggantikan port paralel dan Serial.

9. Port Audio, digunakan untuk menghubungkan komputer dengan sistem audio seperti speaker, mikrofon, line-in dan line-out.

# **Penjelasan :**

## 1. *Power Supply*

Sesuai dengan namanya, Power supply unit (PSU) berfungsi untuk memasok daya ke komponen lain pada PC. Semua komponen PC (selain power supply) akan memperoleh pasokan daya dari power supply tersebut. Spesifikasi yang sering dicantumkan adalah daya maksimum total dan daya maksimum masingmasing tegangan (bisa juga arus maksimum). Nilai-nilai ini sebaiknya dicermati. Adapun tegangan yang umum disediakan oleh power supply adalah +3,3V, +5V, +12V, -5V, -12V, dan +5VSB (Standby).

**2. Socket atau Slot Prosesor**

Terdapat beberapa tipe colokan untuk menancapkan prosesor Anda. Model paling lama adalah ZIF ( Zero Insertion Force) Socket 7 atau opular dengan istilah Socket 7. Socket ini kompatibel untuk prosesor bikinan Intel, AMD, atau Cyrix. Biasanya digunakan untuk prosesor model lama (sampai dengan generasi 233 MHz). Ada lagi socket yang dinamakan Socket 370. Socket ini mirip dengan Socket 7 tetapi jumlah pinnya sesuai dengan namanya, 370 biji. Socket ini kompatibel untuk prosesor bikinan Intel. Sementara AMD menamai sendiri socketnya dengan istilah Socket A, di mana jumlah pinnya juga berbeda dengan socket 370. Istilah A digunakan AMD untuk menunjuk merek prosesor Athlon. Untuk keluarga prosesor Intel Pentium II dan III, slot yang digunakan disebut dengan Slot 1, sementara motherboard yang menunjang prosesor AMD menggunakan Slot A untuk jenis slot yang seperti itu.

## 2. **Chipset**

Chipset utama pada mainboard ada dua yaitu *Northbridge* dan *Southbridge*. Fungsi Northbridge adalah menjembatani arus data di sekitar main Memory, Prosesor, Front Side Busdan AGP Bus juga mengatur kerja power management. Sementara fungsi Southbridge adalah mengatur kerja peripheral-peripheral semacam IDE Controller, PCI Bus, ROM Bios, Keyboard & Mouse, USB, Eth. LAN, Modem dan fungsi I/O lainnya.

### 4. **Memory**

Memory berfungsi untuk menyimpan data. Kecuali memory sekunder (harddisk), memory juga menyimpan instruksi komputer dari program yang sedang dijalankan. Ada beberapa jenis memory berdasarkan tingkat kecepatannya :

- 1. register
- 2. cache memory
- 3. main memory
- 4. memory sekunder

Register berada pada processor atau dapat dikatakan sebagai memory internal processor, merupakan jenis memory yang paling cepat. Cache Memory merupakan memory perantara untuk meningkatkan kecepatan komputer. Sedangkan Memory Sekunder lebih ditujukan pada penyimpanan data dalam jangka panjang contohnya harddisk.

Main Memory disebut memory utama karena digunakan sebagai ruang memory utama untuk menyimpan instruksi dan data yang sedang berjalan. Setiap komputer memiliki RAM dalam ukuran tertentu. Semakin besar ukuran RAM, semakin banyak instruksi dan data yang dapat disimpan pada satu saat. Memory diukur dalam satuan Byte. Processor mengambil data dan instruksi dari RAM, memprosesnya dan menuliskan data baru kembali ke RAM dalam siklus yang berulang – ulang. Kegiatan pemindahan data antara processor dan RAM terjadi jutaan kali perdetik.

Berdasarkan cara penyimpanan data, RAM terbagi menjadi 2 yaitu Static RAM (SRAM) dan Dynamic RAM (DRAM). Static RAM dapat mempertahankan data didalamnya tanpa perlu disegarakan secara

berkala. Sedangkan Dynamic RAM perlu disegarkan secara berkala untuk mempertahankan isinya. Penyegaran berkala tersebut membuat DRAM lebih lambat daripada SRAM.

#### **Mengenal apa itu RAM (Memory) : DDR, DDR2 dan DDR3 SDRAM**

Seperti namanya, RAM atau Memory merupakan perangkat untuk tempat menyimpan data yang diakses oleh Processor (CPU – Central Processing Unit). Data yang ada di RAM bisa diakses secara acak dengan kecepatan yang sama, sehingga di sebut **Random** (acak). Data yang tersimpan di RAM bersifat sementara, karena hanya akan ada jika ada listrik atau saat komputer menyala dan akan hilang jika komputer mati.

Data yang ada di RAM bisa diakses jauh lebih cepat daripada yang ada di hardisk, untuk DDR2 SDRAM saja bisa lebih cepat 40 sampai 100 kali dibanding akses ke hardisk, dan untuk jenis DDR3 bisa 100 sampai 300 kali lebih cepat dibanding akses ke hardisk ( sebagai gambaran, akses Hardisk SATA dalam dunia nyata sekitar 80-100 MB/s sedangkan USB 2.0 antara 10MB/s sampai 20 MB/s).

#### **DDR, DDR2, dan DDR3**

Saat ini kebanyakan komputer sudah menggunakan Memory jenis DDR3 ( sebagian lagi jenis DDR2). Sebelum tahun 2002, mungkin masih cukup banyak komputer yang menggunakan memory jenis Single Data Rate (SDR) SDRAM. Tetapi setelah itu, penggunaannya mulai digantikan oleh Double Data Rate (DDR), mulai dari DDR (DDR1), DDR2 dan sekarang yang banyak beredar adalah DDR3. DDR secara teori mampu melakukan transfer rate 2X lebih cepat daripada SDRAM.

Masing-masing jenis merupakan pengembangan dari sebelumnya dan versi terbaru umumnya mempunyai data rate yang lebih tinggi dan memerlukan daya yang lebih rendah. DDR2 secara teori mempunyai data rate 2x dengan spesifikasi yang sama dibanding DDR (DDR1). DDR3 juga mempunyai keunggulan dibanding DDR2, seperti bandwidth yang lebih tinggi, latensi yang lebih unggul, performa yang lebih tinggi pada power/daya yg lebih kecil, dan lebih bagus untuk perangkat low-power seperti laptop.

#### **Upgrade Memory (RAM)**

Penambahan Memory biasanya akan meningkatkan performa komputer secara sifnifikan ( tetapi jumlah yang terlalu besar biasanya tidak banyak berpengaruh, misalnya jika RAM sudah diatas 4 GB, biasanya peningkatan tidak akan terlihat). Sebagai contoh Windows 7 biasanya memerlukan paling tidak 2 GB memory, sehingga bagi yang kurang harus di upgrade agar mendapatkan performa yang bagus.

Untuk menambah (upgrade) RAM relatif mudah, kita tinggal mengetahui jenis RAM yang digunakan dan memeriksan apakah masih ada slot kosong untuk memasang RAM. Yang perlu diperhatikan adalah kesamaan jenis RAM, karena DDR1 tidak akan cocok dengan DDR2, dan DDR2 tidak cocok dengan DDR3. Diperlukan jenis yang sama ketika akan mengupgrade RAM.

Selain itu, satu jenis RAM biasanya mempunyai tipe yang bermacam-macam, misalnya DDR3-6400, DDR3-8500, DDR3-10600 dan lainnya ( semakin tinggi, transfer ratenya juga semakin besar). Meskipun untuk tipe yang berbeda masih kompatibel, tetapi RAM akan berjalan dengan tipe yang lebih rendah. Misalnya DDR3-10600 2 GB di gabung dengan DDR3-8500 2GB, jumlah RAM akan bertambah menjadi 4 GB, tetapi kinerja akan menyesuaikan yang terendah ( DDR3-8500 ).

Untuk mengetahui jenis RAM yang didukung, bisa melihat buku manual/petunjuk moherboard, melihat jenis slot RAM atau menggunakan software seperti Speccy. Untuk Memory notebook/laptop, sedikit berbeda ukurannya dengan RAM PC/komputer, biasanya hanya setengah RAM PC. Ketika membeli di toko komputer bisa menyebutkan dengan SO-DIMM ( small outline dual in-line memory module ). DIMM merupakan jenis slot untuk Memory.

Jumlah maksimal RAM tergantung pada Motherboard dan juga Sistem Operasi yang digunakan. Untuk sistem operasi 32-bit biasanya tidak mendukung RAM diatas 4GB, sedangkan untuk sistem 64-bit, secara teori dapat mendukung sampai 192 GB RAM (Windows 7 ultimate). Selain itu kadang jumlah maksimal juga dibatasi oleh Motherboard, misalnya hanya mendukung maksimal 16 GB RAM

#### **Ciri Ciri RAM Komputer Mati atau Rusak**

Berbicara tentang RAM sudah tentu itu merupakan suatu kompenen hardware pada PC kita. Memori yang bisa terdiri dari beberapa chip memori Silikon (disebut DRAM) disolder sebuah papan sirkuit kecil, memori komputer sebenarnya harus jauh lebih tahan terhadap kegagalan dari komponen-komponen komputer yang lain.

Karena barang ini, diproduksi dan didistribusikan dalam volume yang lebih banyak daripada bagian komputer lainnya sehingga semacam evensout.Chip memori DRAM biasanya diuji oleh produsen mereka sebelum mereka dikirim, danmemeriksa komponen yang cacat sebelum dijual.

Memori komputer juga rentan terhadapberbagai situasi yang dapat mengubah pekerjaan Anda entah memori DDR, SDRAM atau yanglain. Shock elektrostatik dari penanganan yang tidak tepat dapat merusak memori.

Cobalah untuk menghindari memegang secara langsung bagian-bagian peka dari memori ketika Anda menginstal modul memori 1GB DDR dll! Demikian pula, pasokan listrik yang tidak stabil jugadapat merusak memori komputer Anda, walaupun kadang-kadang secara bertahap.

Hal yang sama beresiko adalah menaikkan tegangan memori terlalu tinggi jika Anda overclocking.Jika komputer Anda terlalu berdebu, atau terletak di lingkungan yang lembab kontak antara modul memori dan slot memori dapat terganggu atau terkorosi.

Panas, baik dari komponen lainatau RAM itu sendiri juga dapat menyebabkan kerusakan bertahap. Jelas, penanganan ceroboh juga dapat merusak memori komputer dengan menyebabkan kerusakan fisik pada papan sirkuit atau kontak.

Ini adalah salah satu alasan mengapa kita menganjurkan menggunakan memori yang mempunyai penyebar panas memori atau pendingin.Faktor lain yang perlu dipertimbangkan adalah kemungkinan cacat pada slot memori motherboard komputer Anda.

Ini dapat rusak oleh cara yang sama seperti yang tercantum diatas, dan dapat menyebabkan kebingungan, karena setiap modul memori terpasang ke slotyang rusak akan tampak cacat meskipun sebenarnya tidak rusak.

Untungnya, karena memori komputer modern dihasilkan seragam dan memiliki poin kegagalan relatif sedikit dibandingkan dengan bagian-bagian komputer lainnya, produsen dapat memberikan dukungan garansi yang layak

## **Secara umumnya ciri – ciri RAM yang rusak atau mati yaitu :**

- 1. *Berbunyi apabila ingin mengganti booting*
- 2. *Distorsi grafis pada layar, walaupun hal ini juga dapat terkait dengan kartu video.*
- 3. *Berbunyi apabila mengganti slot,*
- 4. *Gangguan memori intensif selama operasi tertentu misalnya ketika memainkan 3D game,benchmark, kompilasi, Photoshop, dll*
- 5. *Pada kipas berbunyi "krek krek krek" kayak ada semutnya.*
- 6. *Komputer jadi sering restart sendiri*
- 7. *Blue Screen of Death selama proses instalasi Windows XP. Ini adalah salah satu tandapaling pasti bahwa salah satu kecurigaan merujuk pada memori yang rusak.*
- 8. *Jika menyalakan HDD LED , tetap menyala tetapi tidak dapat booting, lalu tidak terdapat suara lain selain kipas.*
- 9. *RAM yang rusak parah ( mungkin ) akan dideteksi oleh CPU dengan bunyi BEEP ERROR CODE, tapi RAM yg Rusaknya kira-kira 30 % ,akan lolos diuji hardware saat booting tapi akan error bila diguanakan utnuk melakukan penginstallan atau sering blue screen.*

#### **Catatan sederhana tentang memory:**

Jika terjadi kegagalan ketika boot. Hal ini dapat disertai dengan berbunyi'bip' panjang berulangulang,yang merupakan kode bip BIOS untuk masalah memori.

Dalam hal ini, Anda tidak dapat menguji memori dengan perangkat lunak diagnostik, sehingga satusatunya pilihan Anda adalah pengujian dengan pengganti, baik di rumah atau di dealer komputer Anda.

## **Cara mengecheck RAM yang rusak:**

- 1. *Clear Cmos (mengembalikan bios ke default) dengan jumper Cmos atau copot baterai Cmos*
- 2. *Cek kabel dari monitor terpasang betul terpasang betul di vga port.*
- 3. *Coba lepas RAM sobat dan ganti dulu sementara dengan RAM punya temen. apakah masalah komputernya masih sama atau sudah baik.*

### 5. **CD-ROM**

CD-ROM kepanjangan dari compact disk read only memori yang artinya bahhwa CD-ROM drive hanya bisa digunakan untuk membaca sebuah CD saja. Secara gari besar CD-ROM dibedakan menjadi 2 menurut tipenya yaitu : ATA/IDE dan SCSI. Yang paling mendasari dari perbedaan tersebut adalah kecepatannya. Kalau ATA memiliki kecepatan 100-133Mbps sedangkan SCSI memiliki kecepatan kirakira 150 Mbps. Untuk tipe SCSI biasanya ditemuka pada CR RW drive. Pada CD ROM terdapat tulisan 56X artinya kemampuan memberikan kecepatan transfer data sebesar 56 x150 Kbps. Tipe CD RW juga biasanya dibedakan berdasarkan kemapuan membakar dan membaca. CD RW tipe 12x8x32 artinya memiliki kemampuan membakar pada CD R seccepat 12x, membakar pada CD RW secepat 8x, dan membaca CD R/CD RW/dengan kecepatan maksimal 32x.

## *FUNGSI*

Telah di jelaskan bahwa CD ROM mempunyai arti bahwa sebuah Hadware yang hanya bisa membaca CD saja. Selain kegunaan dasar tersebut CD ROM juga digunakan untuk melakukan penginstalasian sebuah OS (OPERATING SYSTEM), Game, atau Software-software lainnya. Atau melakukan booting pada saat msuk ke OS bila sebuah System tidak mau berjalan**.**

#### 6. **Floppy Disk**

Floppy Disk adalah sebuah perangkat penyimpanan komputer portabel yang melihat masa kejayaannya pada 1990-an. Kemampuan untuk mengangkut file dari komputer ke komputer adalah sebuah konsep baru untuk konsumen dan karena itu terbukti populer. Dalam tahun-tahun terakhir, bagaimanapun, floppy disk telah menyebabkan kekurangan itu harus digantikan oleh teknologi yang lebih canggih, dan floppy disk adalah mengenai cara untuk menjadi sebuah peninggalan.Fungsi

Fungsi dari sebuah floppy disk untuk menyimpan jumlah yang relatif kecil dari data komputer, tidak lebih dari 1. 44MB, pada kecil, portable drive. Alam yang portable memungkinkan pengguna untuk menyimpan file dari satu komputer ke floppy drive dan kemudian mengakses file yang sama pada komputer yang berbeda, bersama dengan manfaat untuk dapat memperbarui dan mengubah mereka jika perlu. Untuk alasan ini, mereka sangat bermanfaat ketika itu datang ke sekolah dan tempat kerja presentasi, misalnya.

## *Sejarah*

Floppy disk pertama diciptakan oleh IBM pada tahun 1967 dan adalah 8 inci. Dengan membuktikan ini terlalu besar, 5. 25-inch disk diganti itu, dan sifat yang fleksibel kemasannya memberikan disket namanya. Tidak sampai pertengahan '80-an bahwa floppy disk seperti yang kita kenal muncul menjadi ada, ketika 3. 5-inch floppy disk diciptakan. Walaupun peluncuran format floppy disk lain, dalam berbagai ukuran dan dengan kapasitas penyimpanan yang lebih besar, 3. 5-inch floppy disk terus mengontrol pasar sepanjang 90-an, sampai mulai jatuh dari nikmat.

#### *Identifikasi*

Floppy disk adalah 3. 5 inci, dengan shell terbuat dari plastik keras, paling sering hitam atau abu-abu, tetapi juga datang dalam berbagai warna. Bagian depan disk memiliki label dan sepotong tipis logam

persegi panjang, yang digunakan untuk membaca dan menulis data, muncul di tengah atas. Bagian belakang disk juga plastik dan mengandung logam kecil lingkaran di tengah-tengah mengandung dua lubang kecil, yang memungkinkan untuk dipahami dengan baik oleh floppy disk drive. Floppy disk sering datang dengan kotak plastik keras untuk melindunginya dari elemen.

### *Penggunaan*

Kemudahan penggunaan adalah manfaat utama dari floppy disk. Pengguna memasukkan disk ke dalam floppy drive, dengan sisi dengan bagian logam masuk pertama. Setelah terpasang, komputer membaca disket sebagai "removable disk," biasanya drive E atau F. File dapat disimpan langsung ke floppy disk dengan menggunakan perintah "Save As" dan memilih fungsi floppy drive atau dengan menyeret dan menjatuhkan file ke drive dari drive dan folder lain. Pengguna dapat baik menambah dan menghapus data dari disk dan menyimpan file update pada floppy disk.

## *Signifikansi*

Floppy drive di mana-mana pada 1990-an, dengan sebuah floppy drive hampir pernah muncul pada komputer dibuat. Karena kekurangan, namun – memiliki file terbatas ruang dan menjadi mudah rusak, misalnya – floppy disk telah jatuh dari bantuan umum. Ini telah digantikan oleh CD dan USB drive, dengan USB drive yang tampil hampir seperti sebuah floppy disk dengan kemampuan untuk menambah dan menghapus file. Floppy disk sering bukan fitur standar pada komputer-komputer baru lagi; sering, pada kenyataannya, pengguna akan harus membayar ekstra untuk komputer dengan sebuah floppy drive.

## 7. **HARDDISK**

- harddisk merupakan ruang simpan utama dalam sebuah computer. Di situlah seluruh sistem operasi dan mekanisme kerja kantor dijalankan, setiap data dan informasi disimpan.
- Dalam sebongkah harddisk, terdapat berbagai macam ruangruang kecil (direktori, folder, subdirektori, subfolder), yang masing-masing dikelompokkan berdasarkan fungsi dan kegunaannya. Di situlah datadata diletakkan.
- Ruang kecil dalam harddisk bekerja dalam logika saling tergantung (interdependent). Data/informasi dalam satu ruang kadangkala diperlukan untuk menggerakkan data/ informasi yang berada di ruang lain. Ada ruang di mana data di dalamnya tidak boleh diutak-atik atau dipindahkan ke tempat lain, ada ruang di mana kita bisa membuang dan menaruh data secara bergantian sesuai kebutuhan.
- Harddisk terdiri atas beberapa komponen penting. Komponen utamanya adalah pelat (platter) yang berfungsi sebagai penyimpan data. Pelat ini adalah suatu cakram padat yang berbentuk bulat datar, kedua sisi permukaannya dilapisi dengan material khusus sehingga memiliki pola-pola magnetis. Pelat ini ditempatkan dalam suatu poros yang disebut spindle.

### *PRINSIP KERJA HARDDISK*

Spindle memiliki sebuah penggerak yang disebut spindle motor, yang berfungsi untuk

- memutar plat harddisk dalam kecepatan tinggi. Perputaran ini diukur dalam satuan rotation per minute (RPM). Makin cepat putaran tiap menitnya, makin bagus kualitas harddisk tersebut. Ukuran yang lazim kita dengar adalah 5400, 7200, atau 10.000RPM.
- Sebuah peranti baca-tulis elektromagnetik yang disebut dengan heads ditempatkan pada kedua permukaan pelat. Heads berukuran kecil ini ditempatkan pada sebuah slider, sehingga heads bisa membaca data/informasi yang tersimpan pada pelat dan merekam informasi ke dalam pelat tersebut.
- Slider ini dihubungkan dengan sebuah lengan yang disebut actuator arms. Actuator arms ini sendiri dipasang mati pada poros actuator, di mana seluruh mekanisme gerakan dari actuator ini dikendalikan oleh sebuah papan pengendali (logic board) yang mengomunikasikan setiap pertukaran informasi dengan komponen komputer yang lainnya. Antara actuator dengan karena keduanya dihubungkan

dengan sebuah kabel pita tipis. Kabel inilah yang menjadi jalan instruksi dari dan ke dalam pelat harddisk.

- Jumlah pelat masing-masing harddisk berbeda-beda, tergantung dari ukuran/daya tampung masingmasing pelat dan ukuran harddisk secara keseluruhan.
- Sebuah pelat harddisk pada umumnya memiliki daya tampung antara 10 atau 20gigabyte (GB). Sebuah harddisk yang berkapasitas total 40GB berarti memiliki 2 pelat, sedangkan bila berukuran 30GB, ia memiliki dua buah pelat berukuran 10 dan 20GB atau tiga buah pelat berukuran 10GB. Masing-masing pelat harddisk mampu menangani/menampung puluhan juta bit data. Data-data ini dikelompokkan ke dalam kelompok-kelompok yang lebih besar, sehingga memungkinkan pengaksesan informasi yang lebih cepat dan mudah.
- Masing-masing pelat memiliki dua buah head, satu berada di atas permukaan pelat, satunya lagi ada di bawah head. Dari sini ketahuan bahwa harddisk yang memiliki tiga buah pelat misalnya (rata-rata sebuah harddisk memang terdiri atas tiga pelat) memiliki total enam permukaan dan enam head.
- Masing-masing pelat memiliki kemampuan merekam dan menyimpan informasi dalam suatu lingkaran konsentris yang disebut track (bayangkan track ini seperti lintasan dalam suatu arena perlombaan atletik).
- Masing-masing track terbagi lagi dalam bagian-bagian yang lebih kecil yang disebut sektor (sector). Nah, setiap sektor dalam tracktrack harddisk ini mampu menampung informasi sebesar 512 bytes.
- Sektor-sektor dalam sebuah harddisk ini tidak dikelompokkan secara mandiri tetapi dikelompokkan lagi dalam sebuah gugusan yang lebih besar yang disebut cluster. Apa fungsi peng-cluster-an ini? Tak lain adalah untuk membuat mekanisme penulisan dan penyimpanan data menjadi lebih sederhana, lebih efisien, tidak berisiko salah, dan dengan demikian memperpanjang umur harddisk.
- Sekarang kita ambil contoh ketika kita tengah menjalankan sebuah program spreadsheet pada komputer kita. Ketika kita memasukkan data ke dalam program spreadsheet, di sana terjadi ribuan atau bahkan jutaan pengaksesan disk secara individual. Dengan demikian, memasukkan data berukuran 20megabyte (MB) ke dalam sektor-sektor berukuran 512 byte jelas akan memakan waktu dan menjadi tidak efisien.
- Untuk mengefisienkan pekerjaan, inilah yang dilakukan berbagai komponen dalam PC secara bahumembahu.

# 8. **SOUND CARD**

Sound card adalah Kartu suara. Suatu komponen yang terdapat dalam PCyang bertugas untuk menunjang fungsi sebagai pembangkit suara dalam PC.

Fungsi sound card ialah file menambahkan kemampuan pengolahansuara pada komputer serta mengatur komunikasi anata komputer denganpiranti audio seperti speaker dan microphones.

Sound Card dilengkapi dengan berbagai port untuk menghubungkan piranti audio seperti: speaker, microphone, piranti midi serta joystick.

Kartu suara (*Sound Card*) adalah suatu perangkat keras komputer yang digunakan untuk mengeluarkan suara. Pada awalnya, *Sound Card* hanyalah sebagai pelengkap dari komputer. Namun sekarang, sound card adalah perangkat wajib di setiap komputer. Dilihat dari cara pemasangannya, sound card dibagi 3:

- Sound Card Onboard, yaitu sound card yang menempel langsung pada motherboard komputer.
- Sound Card Offboard, yaitu sound card yang pemasangannya di slot ISA/PCI pada motherboard. Ratarata, sekarang sudah menggunakan PCI
- Soundcard External, adalah sound card yang penggunaannya disambungkan ke komputer melaluieksternal port , seperti USB atau FireWire

Untuk memainkan musik MIDI, pada awalnya menggunakan teknologi FM Synthesis, namun sekarangsudah menggunakan Wavetable SynthesisSedangkan untuk urusan digital audio, yang dulunya hanyalah 2 kanal (stereo), sekarang sudah menggunakan 4 atau lebih kanal suara (Surround). Kualitas nya pun sudahmeningkat dari 8 bit, kemudian 16 bit, dan sekarang sudah 24 bit, bahkan 32 bit.

#### 9. **Processor**

Kemarin saya menulis artikel Fungsi Processor, Memory, Motherboard dan Hard Disk dimana secara perumpamaan saya menjelaskan **fungsi dari processor**. Kali ini bukan perumpamaan lagi tetapi penjelasan lebih detil tentang **fungsi perangkat keras processor**. Jika Anda menodownload buku panduan teknisi komputer yang saya bagi gratis, penjelasan dalam artikel ini sudah ada disana. Namun tidak ada salahnya saya tulis kembali dalam artikel kali ini, siapa tahu anda yang baru membacanya disini. Sebagaima telah umum diketahui bahwa Processor adalah otak dari sebuah komputer sering pula disebut sebagai CPU (Central Processing Unit). Karena bentuknya yang kecil maka ada juga yang menyebutnya Micro Processor.

Pada saat ini telah tersedia banyak macam CPU/Processor dipasaran. Kita mengenal Processor Intel P4, Processor Intel P4 LGA 775, Processor Intel Celeron, Processor AMD Athlon dll. Spesifikasi, kwalitas, kecepatan dan harganyapun berbeda-beda. Namun walaupun fungsi/tugasnya tetap sama yaitu ibarat dokter dalam suatu klinik atau sebagai otak dalam sebuah PC. Secara garis besar Processor terdiri dari tiga bagian utama yaitu :

• CU (Control Unit)

Bagian ini bertugas mengatur dan mengendalikan semua peralatan yang ada pada sistem komputer. Unit ini mengatur lalulintas data dari memory utama untuk dieksekusi dan hasilnya dikirim kembali ke memory utama, untuk ditampilkan pada layar monitor, disimpan dalam hard disk atau output device yang lain.

• ALU (Arithmatic and Logical Unit)

Bagian ini bertugas untuk melakukan semua perhitungan aritmatika (matematika). Tugasnya yang lain adalah mengambil keputusan dari suatu operasi logika sesuai perintah program. Jika kita sedang menjalankan suatu program aplikasi dan ada yang kurang beres, maka bagian inilah yang mengambil keputusan bahwa telah terjadi suatu kesalahan. Informasi ini diteruskan ke memory utama supaya dibuat pengumuman "EROR" pada layar monitor.

• Register

Adalah media penyimpanan yang kecil tetapi kecepatan akses yang sangat tinggi. Disinilah data dieksekusi/diproses sedangkan data-data yang lain masih antri menunggu di memory utama.

Catatan : pada prosessor socket 478 (pentium IV) kaki socket terletak pada prosessor sedangkan pada socket LGA 775 kaki socket terletak pada dudukan prosessor di mainboard.

Pada bagian inilah seluruh data yang diberikan oleh *Input Device* diolah dan selanjutnya diteruskan kepada *Output Device*. Seluruh unjuk kerja komputer amat bergantung pada komponen-komponen pada bagian ini.

#### Komponen-komponen *Process Device* adalah :

1. Processor

Komponen kecil ini adalah inti dari sebuah komputer. Dalam komponen inilah seluruh perhitungan matematis yang amat rumit dilakukan. Singkat kata, kecepatan, kehandalan dan kompabilitas PC ditentukan oleh Processornya.

Processor dapat dibedakan dari perbedaan jumlah data bus-nya. Misalkan ada processor 8 bit, itu berarti processor tersebut memiliki 8 data bus.

Ada beberapa produsen processor untuk PC, seperti Intel, AMD, Cyrix dan Winchip IDT, namun dalam modul ini kita menggunakan standard processor keluaran Intel Corp.

Menurut perkembangannya, processor sampai saat ini telah mencapai 7 generasi dan masih terus berlanjut hingga saat ini. Perkembangan processor tersebut adalah :

 $\triangleright$  Generasi pertama

Pada generasi ini, Intel mengeluarkan CPU 16 bit pertamanya yaitu Processor 8086 (1978), namun terhambat oleh kendala harga, dimana perangkat keras 16 bit saat ini masih terlalu mahal, sehingga Intel merancang ulang processornya dan mengeluarkan Processor 8088 yang merupakan CPU 16 bit yang memiliki lebar bus 8 bit. PC pertama (1981) menggunakan Processor jenis ini

Generasi Kedua

Pada generasi ini, Intel merilis Processor 80286 (1982) yang juga merupakan processor 16 bit namun memiliki kemampuan yang lebih, utamanya dalam penanganan perintah dan mode kerja baru "24 bit virtual address mode" yang menegaskan arah perpindahan dari DOS ke windows.

 $\triangleright$  Generasi Ketiga

Intel meluncurkan Processor 80386 DX pada tanggal 17 Oktober 1985 yang merupakan Processor 32 bit pertama. Pada generasi inilah procesor mampu bekerja secara *multitasking* .

Generasi Keempat

Pada generasi ini, Intel mengeluarkan Processor 80486 DX (10 April 1989) yang mampu bekerja dua kali lebih cepat dari pendahulunya. Intel juga mengeluarkan Processor 80486 SX yang merupakan chip yang tidak lengkap dengan dihilangkannya Math co-processor.

Produsen selain Intel juga mengluarkan beberapa jenis processor, misalnya Cyrix dan Texas Instruments mengeluarkan 486 SLC dan IBM mengeluarkan 486 SLC2

1. Generasi Kelima

Pada generasi inilah, beberapa produsen Processor mulai berlomba mengeluarkan produk-produk terbaik mereka, diantaranya adalah :

**Intel** 

Pada tanggal 22 Maret 1993, Intel mengembangkan Pentium Classic (P54C), dimana processor ini mampu menjalankan lebih dari satu perintah tiap tik clock (super scalar) yang sebanding dengan dua buah 486 dalam satu chip. Bus sistem juga mengalami perubahan besar, yaitu menjadi 64 bit dan kecepatannya meningkat menjadi 60 atau 66 MHz. Sejak itu, Intel memproduksi dua macam Pentium: yang bekerja pada sistem bus 60 MHz (P90, P120, P150 dan P180) dan sisanya, bekerja pada 66 MHz (P100, P133, P166 dan P200)

Pada tanggal 8 Januari 1997, Intel memperkenalkan Processor type MMX (Multi Media Extension) atau P55C, dimana dalam processor tersebut ditambahkan 57 perintah integer baru, 4 jenis data baru dan 8 register 64 bit, yang menambah kemampuan CPU dalam penanganan aplikasi multimedia. Pentium yang menggunakan fasilitas ini adalah P200 MMX dan P233 MMX

• Cyrix

Cyrix 6×86 diperkenalkan pada 5 Februari 1996 dan merupakan tiruan pentium yang murah, namun terkenal dengan unjuk kerja yang buruk utamanya pada floating-point-nya

Pada tanggal 30 Mei 1997, Cyrix memperkenalkan 6×86 MX yang kemudian dikenal sebagai MII (Mtwo) yang kompatibel dengan Pentium MMX. Kecepatan Bus yang digunakan oleh Cyrix adalah 60 MHz (PR166), 66 MHz (PR200 dan PR300), 75 MHz (PR233 dan PR266), 83 MHz (PR333) dan 95 MHz (PR433 dan PR466)

Advanced Micro *Device*s

Pentium-pentium AMD bersaing ketat dengan Intel, utamanya dari segi kecepatan dan harga. AMD menggunakan teknologi mereka sendiri sehingga processornya bukan merupakan clone atau tiruan dari Intel. Processor yang dikeluarkan oleh AMD adalah :

- AMD K5 yang menggunakan rating dari Pentium dan dapat disamakan dengan Pentium Classic (P54C) dari Intel. PR133 dan PR166 berharga jauh lebih murah dari jenis Pentium yang sebanding.
- Pada tanggal 2 April 1997, AMD meluncurkan AMD K6 yang berunjuk kerja sedikit lebih baik dari Pentium MMX. Processor ini berisi 8,8 juta transistor
- Tanggal 28 Mei 1998, AMD memasarkan K6-2 yang memiliki plug-in 3D baru yang disebut dengan 3Dnow! Yang merupakan penambahan 21 perintah baru untuk mewujudkan unjuk kerja 3D yang jauh lebih baik.

Processor ini memiliki unjuk kerja yang amat bagus dan memiliki harga yang lebih murah dibandingkan dengan Processor Intel pada spesifikasi yang sama.

Kecepatan bus yang digunakan pada processor ini adalah : 66 MHz (K6-2 266), 88 MHz (K6-2 266), 95 MHz (K6-2 333 dan K6-2 380), 100 MHz (K6-2 300, K6-2 350 dan K6-2 400)

1. Generasi Keenam

Pada generasi ini, persaingan antar produsen Processor semakin hebat, dimana tiap-tiap Produsen terus menerus mengeluarkan inovasi dan produk terbaik mereka yang terus bersaing, baik dari segi kecepatan maupun harga

**Intel** 

Intel mengeluarkan beberapa jenis procesor pada generasi ini, antara lain :

• Pentium Pro

Pengembangan Pentium Pro dimulai pada tahun 1991 di Oregon dan diperenalkan pada 1 November 1995. Pentium Pro merupakan processor RISC murni dan dioptimasi untuk pemrosesan 32 bit pada Windows NT atau OS/2. Processor ini menggunakan Soket 8 pada Motherboard.

• Pentium II

Dengan nama sandi "Klamath", Processor ini diperkenalkan 7 Mei 1997 dan menggunakan modul SECC (*Single Edge Contact Catridge*) yang lebih familiar dengan Soket 1. Pentium II tersedia dalam 233, 266, 300, 333, 400, 450 dan 500 MHz (dan terus berkembang dengan kecepatan yang lebih tinggi).

Pentium II berbentuk kotak plastik persegi empat yang besar, yang berisi CPU dan cache. Juga terdapat sebuah controller kecil (S82459AB) dan kipas pendingan dengan ukuran yang besar.

**Pentium II Celeron** 

Awal 1998, Intel mempunyai masa yang sulit dengan Pentium II yang agak mahal. Banyak pengguna membeli AMD K6-233, yang menawarkan unjuk kerja sangat baik pada harga yang layak. Maka Intel membuat merk CPU baru yang disebut Celeron. Processor ini sama dengan Pentium II kecuali cache L2 yang telah dilepas. Processor ini dapat disebut Pentium II-SX. Catridge Celeron sesuai dengan Slot 1 dan bekerja pada bus sistem 66 MHz. Clock internal bekerja pada 266 atau 300 MHz.

■ Pentium II Celeron A : Mendocino

Type Processor ini, baik kecepatan maupun bentuknya, mirip dengan Pentium II. Yang membedakan adalah penambahan cache L2 sebesar 128 Kb didalam catridgenya, yang memberikan unjuk kerja yang amat baik, karena cache L2 bekerja pada kecepatan CPU penuh.

■ Pentium II Celeron PPGA : Soket 370

Processor ini menggunakan Soket 370 baru untuk celeron dan dikemas dalam *Plastic Pin Grid Array* (PPGA). Soket PPGA 370 terlihat seperti soket 7 tradisional dan memiliki 370 pin.

**Pentium II Xeon** 

Pada 26 Juli 1998, Intel mengenalkan catridge Pentium II baru yang diberi nama Xeon. Ditujukan untuk penggunaan server dan pemakai high-end. Xeon menggunakan konektor baru yang disebut Slot Two. Perbedaan utama antara Xeon dan Pentium II lainnya adalah besar cache L2 yang terintegrasi dapat mencapat 2 Mb

Pentium III – Katmai

Pada bulan Maret 1999 Intel mengenalkan kumpulan MMX2 baru yang ditingkatkan dengan perintah grafis (diantaranya 70 buah perintah). Perintah ini disebut *Katmai New Instructions* (KNI) / Perintah baru Katmai atau SSE. Perintah ini ditujukan untuk meningkatkan unjuk kerja game 3D – seperti teknologi 3Dnow! AMD. KNI diperkenalkan pada Pentium III 500 MHz baru. Processor ini sangat mirip dengan pentium II. Menggunakan Slot 1, dan hanya berbeda pada fitur baru seperti pemakaian Katmai dan SSE. Pentium III Xeon (dengan nama sandi Tanner) diperkenalkan 17 Maret 1999.

 $-$  AMD

Pada generasi ini, AMD mengenalkan AMD K6-3 yang merupakan K6 model 9 dengan nama sandi "Sharptooth," yang mungkin mempunyai cache tiga tingkat. Kecepatan clock Processor ini adalah 400 MHz dan 450 MHz.

1. Generasi Ketujuh

Pada generasi ini, pertarungan antara Processor-processor tercepat, utamanya antara Intel dan AMD semakin menghangat. Masing-masing produsen mengeluarkan Processor terbaik mereka.

AMD

Processor AMD utama yang sangat menggemparkan, Athlon (K7) diperkenalkan Agustus 1999. Athlon dapat mengungguli Pentium III pada frekwensi yang sama.

Athlon menggunakan Soket khusus (Slot A) dalam pemasangannya karena AMD tidak memiliki lisensi untuk menggunakan rancang bangun Slot 1, sehingga rangkaian logika controller datang dari Digital Equipment Corp. Spesifikasi Athlon adalah :

- Memiliki clock 600 MHz pada versi pertama
- Memiliki cache L2 mencapai 8 Mb (Minimum 512 Kb)
- Memiliki cache L1 sebesar 128 Kb
- Beirsi 22 juta transistor (Pentium III mempunyai 9,3 Juta)
- Memiliki kecepatan ram hingga 200 MHz (Peningkatan hingga 400 MHz diharapkan kemudian)
- Dapat menangani dan menyusun kembali hingga 72 perintah secara serentak (Pentium III dapat melakukan 40, K6-2 hanya 24)
- Unjuk kerja FPU yang hebat dengan tiga perintah serentak dan satu GFLOP pada 500 MHz (1 milyar perintah bilangan floating-point tiap detik) dengan 80 bit bilangan floating-point.

Athlon akan memberi persaingan In tel dalam segala lapisan termasuk server, yang dapat dibandingkan dengan processor Xeon.

**Intel** 

Pada generasi ini, Intel berupaya keras untuk menghadang laju AMD dengan mengeluarkan Processor Pentium 4 dengan kecepatan minimal 3,06 GHz, dan terus berkembang sampai saat ini.

10. Lan card Fungsi LAN Card ( Local Area Network )atau biasa di sebut Ethernet Card yaitu salah satu perangkat komputer yang bertugas sebagai penyambung komputer dengan komputer lainnya yang biasa disebut dengan jaringan computer.

### **Tahapan proses pada perakitan komputer terdiri dari:**

- 1. Penyiapan motherboard
- 2. Memasang Prosessor
- 3. Memasang heatsink
- 4. Memasang Modul Memori
- 5. memasang Motherboard pada Casing
- 6. Memasang Power Supply
- 7. Memasang Kabel Motherboard dan Casing
- 8. Memasang Drive
- 9. Memasang card Adapter
- 10.Penyelesaian Akhir

## **1. Penyiapan motherboard**

Periksa buku manual motherboard untuk mengetahui posisi jumper untuk pengaturan CPU speed, speed multiplier dan tegangan masukan ke motherboard. Atur seting jumper sesuai petunjuk, kesalahan mengatur jumper tegangan dapat merusak prosessor.

## **2. Memasang Prosessor**

Prosessor lebih mudah dipasang sebelum motherboard menempati casing. Cara memasang prosessor jenis socket dan slot berbeda.Jenissocket

- 1. Tentukan posisi pin 1 pada prosessor dan socket prosessor di motherboard, umumnya terletak di pojok yang ditandai dengan titik, segitiga atau lekukan.
- 2. Tegakkan posisi tuas pengunci socket untuk membuka.
- 3. Masukkan prosessor ke socket dengan lebih dulu menyelaraskan posisi kaki-kaki prosessor dengan lubang socket. rapatkan hingga tidak terdapat celah antara prosessor dengan socket.
- 4. Turunkan kembali tuas pengunci.

Jenis Slot

- 1. Pasang penyangga (bracket) pada dua ujung slot di motherboard sehingga posisi lubang pasak bertemu dengan lubang di motherboard
- 2. Masukkan pasak kemudian pengunci pasak pada lubang pasak

Selipkan card prosessor di antara kedua penahan dan tekan hingga tepat masuk ke lubang slot.

# **3. Memasang Heatsink**

Fungsi heatsink adalah membuang panas yang dihasilkan oleh prosessor lewat konduksi panas dari prosessor ke heatsink.Untuk mengoptimalkan pemindahan panas maka heatsink harus dipasang rapat pada bagian atas prosessor dengan beberapa clip sebagai penahan sedangkan permukaan kontak pada heatsink dilapisi gen penghantar panas.Bila heatsink dilengkapi dengan fan maka konektor power pada fan dihubungkan ke konektor fan pada motherboard.

### **4. Memasang Modul Memori**

Modul memori umumnya dipasang berurutan dari nomor socket terkecil. Urutan pemasangan dapat dilihat dari diagram motherboard.Setiap jenis modul memori yakni SIMM, DIMM dan RIMM dapat dibedakan dengan posisi lekukan pada sisi dan bawah pada modul.Cara memasang untuk tiap jenis modul memori sebagai berikut.

### **Jenis SIMM**

- 1. Sesuaikan posisi lekukan pada modul dengan tonjolan pada slot.
- 2. Masukkan modul dengan membuat sudut miring 45 derajat terhadap slot
- 3. Dorong hingga modul tegak pada slot, tuas pengunci pada slot akan otomatis mengunci modul.

### **Jenis DIMM dan RIMM**

Cara memasang modul DIMM dan RIMM sama dan hanya ada satu cara sehingga tidak akan terbalik karena ada dua lekukan sebagai panduan. Perbedaanya DIMM dan RIMM pada posisi lekukan

- 1. Rebahkan kait pengunci pada ujung slot
- 2. sesuaikan posisi lekukan pada konektor modul dengan tonjolan pada slot. lalu masukkan modul ke slot.
- 3. Kait pengunci secara otomatis mengunci modul pada slot bila modul sudah tepat terpasang.

## **5. Memasang Motherboard pada Casing**

Motherboard dipasang ke casing dengan sekerup dan dudukan (standoff). Cara pemasangannya sebagai berikut:

- 1. Tentukan posisi lubang untuk setiap dudukan plastik dan logam. Lubang untuk dudukan logam (metal spacer) ditandai dengan cincin pada tepi lubang.
- 2. Pasang dudukan logam atau plastik pada tray casing sesuai dengan posisi setiap lubang dudukan yang sesuai pada motherboard.
- 3. Tempatkan motherboard pada tray casing sehinga kepala dudukan keluar dari lubang pada motherboard. Pasang sekerup pengunci pada setiap dudukan logam.
- 4. Pasang bingkai port I/O (I/O sheild) pada motherboard jika ada.
- 5. Pasang tray casing yang sudah terpasang motherboard pada casing dan kunci dengan sekerup.

## **6. Memasang Power Supply**

Beberapa jenis casing sudah dilengkapi power supply. Bila power supply belum disertakan maka cara pemasangannya sebagai berikut:

- 1. Masukkan power supply pada rak di bagian belakang casing. Pasang ke empat buah sekerup pengunci.
- 2. HUbungkan konektor power dari power supply ke motherboard. Konektor power jenis ATX hanya memiliki satu cara pemasangan sehingga tidak akan terbalik. Untuk jenis non ATX dengan dua konektor yang terpisah maka kabel-kabel ground warna hitam harus ditempatkan bersisian dan dipasang pada bagian tengah dari konektor power motherboard. Hubungkan kabel daya untuk fan, jika memakai fan untuk pendingin CPU.

# **7. Memasang Kabel Motherboard dan Casing**

Setelah motherboard terpasang di casing langkah selanjutnya adalah memasang kabel I/O pada motherboard dan panel dengan casing.

- 1. Pasang kabel data untuk floppy drive pada konektor pengontrol floppy di motherboard
- 2. Pasang kabel IDE untuk pada konektor IDE primary dan secondary pada motherboard.
- 3. Untuk motherboard non ATX. Pasang kabel port serial dan pararel pada konektor di motherboard. Perhatikan posisi pin 1 untuk memasang.
- 4. Pada bagian belakang casing terdapat lubang untuk memasang port tambahan jenis non slot. Buka sekerup pengunci pelat tertutup lubang port lalumasukkan port konektor yang ingin dipasang dan pasang sekerup kembali.
- 5. Bila port mouse belum tersedia di belakang casing maka card konektor mouse harus dipasang lalu dihubungkan dengan konektor mouse pada motherboard.
- 6. Hubungan kabel konektor dari switch di panel depan casing, LED, speaker internal dan port yang terpasang di depan casing bila ada ke motherboard. Periksa diagram motherboard untuk mencari lokasi konektor yang tepat.

# **8. Memasang Drive**

Prosedur memasang drive hardisk, floppy, CD ROM, CD-RW atau DVD adalah sama sebagai berikut:

1. Copot pelet penutup bay drive (ruang untuk drive pada casing)

- 2. Masukkan drive dari depan bay dengan terlebih dahulu mengatur seting jumper (sebagai master atau slave) pada drive.
- 3. Sesuaikan posisi lubang sekerup di drive dan casing lalu pasang sekerup penahan drive.
- 4. Hubungkan konektor kabel IDE ke drive dan konektor di motherboard (konektor primary dipakai lebih dulu)
- 5. Ulangi langkah 1 samapai 4 untuk setiap pemasangan drive.
- 6. Bila kabel IDE terhubung ke du drive pastikan perbedaan seting jumper keduanya yakni drive pertama diset sebagai master dan lainnya sebagai slave.
- 7. Konektor IDE secondary pada motherboard dapat dipakai untuk menghubungkan dua drive tambahan.
- 8. Floppy drive dihubungkan ke konektor khusus floppy di motherboard Sambungkan kabel power dari catu daya ke masing-masing drive.

### **9. Memasang Card Adapter**

Card adapter yang umum dipasang adalah video card, sound, network, modem dan SCSI adapter. Video card umumnya harus dipasang dan diinstall sebelum card adapter lainnya. Cara memasang adapter:

- 1. Pegang card adapter pada tepi, hindari menyentuh komponen atau rangkaian elektronik. Tekan card hingga konektor tepat masuk pada slot ekspansi di motherboard
- 2. Pasang sekerup penahan card ke casing
- 3. Hubungkan kembali kabel internal pada card, bila ada.

## **10. Penyelessaian Akhir**

- 1. Pasang penutup casing dengan menggeser
- 2. sambungkan kabel dari catu daya ke soket dinding.
- 3. Pasang konektor monitor ke port video card.
- 4. Pasang konektor kabel telepon ke port modem bila ada.
- 5. Hubungkan konektor kabel keyboard dan konektor mouse ke port mouse atau poert serial (tergantung jenis mouse).
- 6. Hubungkan piranti eksternal lainnya seperti speaker, joystick, dan microphone bila ada ke port yang sesuai. Periksa manual dari card adapter untuk memastikan lokasi port.

#### Latihan soal

- 1. Apakah yang dimaksud perakitan komputer?
- 2. Bagaimanakah cara kerja motherboard?
- 3. Bagaimana cara memasang motherboard?
- 4. Bagaimanakah cara pemasangan powersuplly?
- 5. Sebutkan produsen processor intel?

#### Jawaban

- 1. merangkai semua komponen komponen computer untuk menjadi sebuah PC yang siap digunakan
- 2. Motherboard adalah pusat pengendali yang mengatur kerja dari semua komponenl yang terpasang padanya.Mengatur pemberian daya listrik pada setiap komponen PC. Lalu lintas data semuanya diatur oleh motherboard, mulai dari peranti peyimpanan (harddisk, CD-ROM), peranti masukan data (keyboard, mouse, scanner), atau printer untuk mencetak.
- 3. Tentukan posisi lubang untuk setiap dudukan plastik dan logam. Lubang untuk dudukan logam (metal spacer) ditandai dengan cincin pada tepi lubang. Pasang dudukan logam atau plastik pada tray casing sesuai dengan posisi setiap lubang dudukan yang sesuai pada motherboard. Tempatkan motherboard pada tray casing sehinga kepala dudukan keluar dari lubang pada motherboard. Pasang sekerup pengunci pada setiap dudukan logam.

Pasang bingkai port I/O (I/O sheild) pada motherboard jika ada.

Pasang tray casing yang sudah terpasang motherboard pada casing dan kunci dengan sekerup

- 4. Masukkan power supply pada rak di bagian belakang casing. Pasang ke empat buah sekerup pengunci. HUbungkan konektor power dari power supply ke motherboard. Konektor power jenis ATX hanya memiliki satu cara pemasangan sehingga tidak akan terbalik. Untuk jenis non ATX dengan dua konektor yang terpisah maka kabel-kabel ground warna hitam harus ditempatkan bersisian dan dipasang pada bagian tengah dari konektor power motherboard. Hubungkan kabel daya untuk fan, jika memakai fan untuk pendingin CPU.
- 5. Intel, AMD, Cyrix dan Winchip IDT

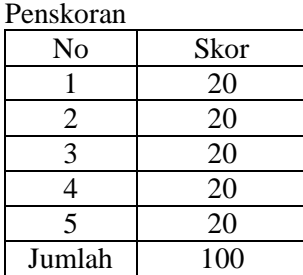

Nilai = Betul x 20

Langgur, ……….. 2021

Mengetahui

Kepala Sekolah

Guru Mapel

**NIP. 197410102008041002**

**Johanis Soetrisno Renjaan, S.Pd Hermanus T. A. Y Leftungun, S.Pd**